UNIVERSIDADE FEDERAL DO RIO GRANDE DO SUL CENTRO INTERDISCIPLINAR DE NOVAS TECNOLOGIAS NA EDUCAÇÃO CURSO DE ESPECIALIZAÇÃO EM MÍDIAS NA EDUCAÇÃO

**DORIS LÉA WAISMAN**

**Inclusão Digital e Oficinas Pedagógicas, uma parceria que deu certo**

Porto Alegre 2012

### **DORIS LÉA WAISMAN**

## **INCLUSÃO DIGITAL, E OFICINAS PEDAGÓGICAS, UMA PARCERIA QUE DEU CERTO**

Trabalho de Conclusão de Curso, apresentado como requisito parcial para a obtenção do grau de Especialista em Mídias na Educação, pelo Centro Interdisciplinar de Novas Tecnologias na Educação da Universidade Federal do Rio Grande do Sul – CINTED/UFRGS.

**Orientador(a): Profª Dra. Maira Bernardi**

**Porto Alegre 2012**

## UNIVERSIDADE FEDERAL DO RIO GRANDE DO SUL

**Reitor**: Prof. Carlos Alexandre Netto

**Vice-Reitor**: Prof. Rui Vicente Oppermann

**Pró-Reitor de Pós-Graduação**: Prof. Vladimir Pinheiro do Nascimento **Diretora do Centro Interdisciplinar de Novas Tecnologias na Educação:** Profa: Liane Margarida Rockenbach Tarouco **Coordenadora do Curso de Especialização em Mídias na Educação:** Profa: Liane Margarida Rockenbach Tarouco

*Dedico este trabalho* ao *meu amado filho Leonardo.*

## **AGRADECIMENTOS**

Agradeço em primeiro lugar a meu amado filho Leonardo pelo apoio e estímulo incondicional.

Aos alunos que participaram desse trabalho.

A Direção da Escola Estadual que serviu de espaço para o desenvolvimento dessa pesquisa.

Aos queridos amigos Felipe e Raquel, pelo suporte técnico

A orientadora professora, Maira Bernardi pela orientação.

A Universidade Federal do Rio Grande do Sul, UFRGS, bem como a equipe de professores, tutores, coordenadores, funcionários do Centro Interdisciplinar de Novas Tecnologias na Educação - CINTED, pela oportunidade de aprimoramento profissional.

## **RESUMO**

Este trabalho apresenta os resultados da elaboração e aplicação de uma proposta pedagógica de inserção das tecnologias nas aulas de ciências para alunos de 6º e 7º ano de uma escola estadual de ensino fundamental do município de Porto Alegre. Para a realização dessa pesquisa buscou-se, primeiramente, material para compor o referencial bibliográfico. Com muito zelo, foram realizadas leitura e seleção do material que poderia subsidiar essa pesquisa. O caminho para a direção do estudo foi definido através da pesquisa qualitativa tipo de pesquisa que salienta a não relevância com regras estatísticas, trabalhando com descrições, comparações e interpretações. Para esta pesquisa, a autora, que é também professora de Ciências, elaborou e aplicou uma proposta de planejamento com a inserção das tecnologias como instrumentos facilitadores das atividades cognitivas durante as aulas de ciências com as turmas de 6º e 7º ano de uma escola estadual. Durante esse trabalho foram apresentados aos alunos diferentes programas de informática que passaram a fazer parte da dinâmica das aulas. Durante a pesquisa buscamos referenciais teóricos que nos indicaram o caminho para cada um dos momentos. O trabalho contou com pesquisa, oficinas práticas as quais contaram com a inclusão digital. Foi também criada durante esse trabalho uma página para compartilhamento *online* das produções de trabalhos dos alunos participantes dessa pesquisa.

**Palavras-chave:** Tecnologias - Ferramentas - Ensino de Ciências

## **LISTA DE ABREVIATURAS E SIGLAS**

- PCN Parâmetros Curriculares Nacionais
- TIC's Tecnologias da Informação e Comunicação
- UFRGS Universidade Federal do Rio Grande do Sul

# **LISTA DE FIGURAS**

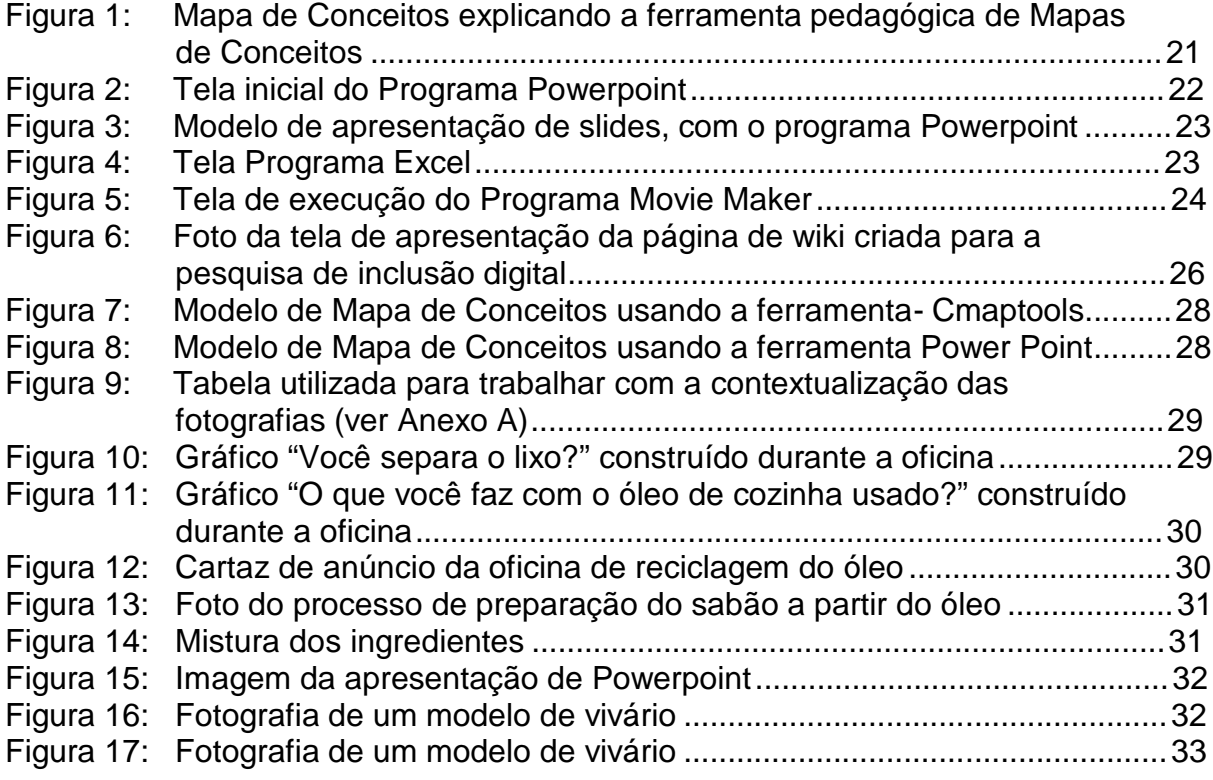

# **SUMÁRIO**

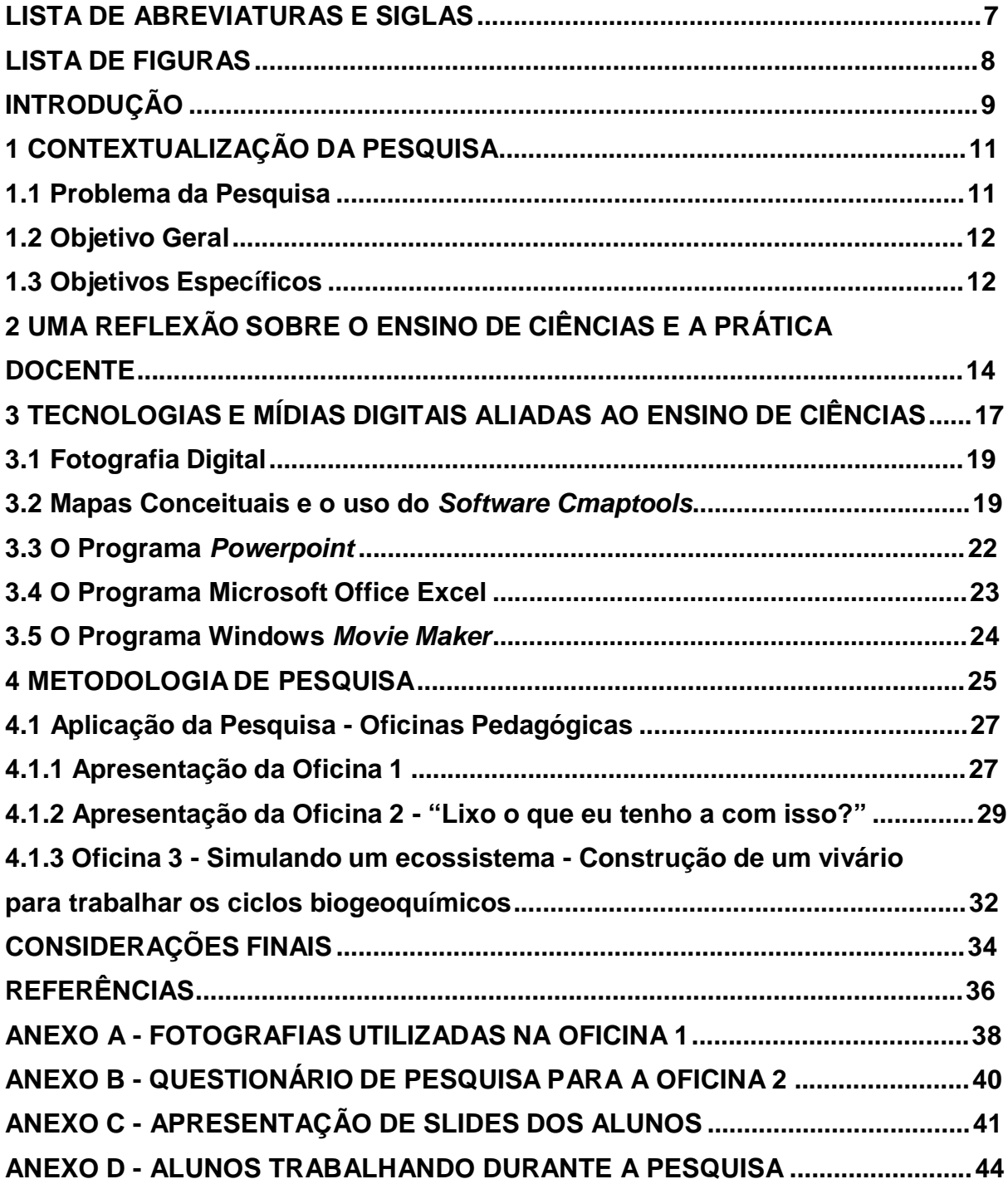

## **INTRODUÇÃO**

O presente trabalho apresenta uma proposta pedagógica que foi desenvolvida em uma Escola Estadual de Ensino Fundamental, situada no Município de Porto Alegre.

O trabalho foi desenvolvido no componente curricular de ciências, com carga horária de três períodos semanais de 55 minutos cada, com alunos do sexto e sétimo ano, compreendendo a faixa etária de 10 a 14 anos. Este estudo buscou empregar as Tecnologias de Informação e Comunicação (TIC's) associadas ao ensino de ciências, procurando, dessa forma, desenvolver habilidades necessárias para a utilização correta de *softwares* com o objetivo de motivar e melhorar o envolvimento dos alunos.

Foram abordados aspectos de multimídia (som e vídeo), apresentações de slides, álbuns e pôsteres no programa *Powerpoint*, gráficos no *Excel*, vídeos no *Moviemaker* e mapas conceituais nas ferramentas *Cmaptools* e *Powerpoin*t. Também se utilizou a fotografia digital como ferramenta para os procedimentos didáticos nas aulas ministradas.

Nesse sentido, foram planejadas atividades de oficinas que uniram o conteúdo de conceitos de ciências com as ferramentas tecnológicas. Para essas oficinas, foi elaborado material didático fazendo uso das ferramentas tecnológicas como *Powerpoin*t, *CmapTools*, *Moviemaker* e *Excel*.

Também foi designada uma página online utilizando uma wiki 1 para o compartilhamento dos trabalhos produzidos durante o processo dessa pesquisa.

No primeiro capítulo, há a contextualização da pesquisa, a justificativa, o problema, os objetivos: geral e específicos. No segundo capítulo, faz-se uma reflexão sobre o ensino de ciências e a prática docente. Segue o terceiro capítulo,

<sup>1</sup> Wiki é um sistema *online* de editoração eletrônica de páginas na internet.Nessa pesquisa as produções encontram-se no endereço: [<http://pt.aulasdeciencias.wikia.com.br>](http://pt.aulasdeciencias.wikia.com.br/).

intitulado "Tecnologias e Mídias Digitais aliadas ao Ensino de Ciências", no qual trazemos particularidades de algumas das mídias utilizadas durante o processo de pesquisa, bem como demonstrações de suas aplicações durante a pesquisa. No quarto capítulo, aborda-se a metodologia usada nesse trabalho. Conclui-se essa monografia com as considerações finais.

## **1 CONTEXTUALIZAÇÃO DA PESQUISA**

Este trabalho justificou-se na proposta de mudança na prática pedagógica, buscando dessa forma a aplicabilidade do que foi estudado e lido durante o "Curso de Especialização Mídias na Educação - 2ª edição".

O interesse nessa pesquisa surgiu a partir da atuação profissional, da pesquisadora autora, que trabalha como docente do componente curricular de ciências - ensino fundamental, há 13 anos. Através de experiências de práticas pedagógicas anteriores, surgiu o interesse e a necessidade de uma reflexão sobre a prática docente da pesquisadora, o que alavancou essa pesquisa.

O ensino de ciências envolve conceitos que são pré-requisitos para o aprendizado de ciências, porém complexos para os alunos de 6º e 7º ano, jovens na faixa etária de 10 a 14 anos. Conceitos como: biótico, abiótico, autotrófico, heterotrófico, eucarionte, procarionte, os quais parecem ser muito distantes das esferas de atividades, estes conceitos após entendidos são percebidos como conceitos vivenciados no nosso dia a dia. Para aproximar esses conceitos dos alunos, foi necessário repensar a forma de apresentá-los e dessa maneira, a inclusão digital foi usada como estratégia para tornar as aulas mais prazerosas, possibilitando como consequência um maior envolvimento do grupo de alunos.

#### **1.1 Problema da Pesquisa**

O problema desta pesquisa, surgiu a partir do interesse da pesquisadora em associar a prática pedagógica em ciências com o uso das TIC's, visto que, reconhecer que, contemporaneamente, a escola precisa estar aliada às tecnologias. De forma direta ou indireta a tecnologia parece já fazer parte do ambiente escolar, seja através de computadores na escola, acesso a internet, televisão.

Sendo assim, a pesquisadora construiu o seguinte questionamento orientador desta pesquisa:

*- Que contribuições as Tecnologias da Informação e da Comunicação e softwares podem trazer ao ensino de ciências?*

### **1.2 Objetivo Geral**

A proposta buscou uma reflexão sobre a inclusão digital na prática pedagógica do componente curricular de ciências, onde utilizamos como recursos fotografias digitais e impressas, mapas conceituais, gráficos, apresentação de slides para os quais fizemos uso de ferramentas em programas de computador apropriados.

Assim, considerou-se como objetivo geral desta investigação, o seguinte:

**-** Verificar as contribuições da utilização das Tecnologias da Informação e da Comunicação como recurso pedagógico no ensino de Ciências, buscando desenvolver as competências e habilidades dos alunos, fazendo uso das ferramentas como *Powerpoint, CmapTools, Excel, Movie Maker*.

#### **1.3 Objetivos Específicos**

Os objetivos salientaram o desenvolvimento das competências básicas descritas a seguir:

- apresentar e aplicar, na prática, durante as aulas de ciências, as ferramentas para construção de mapas conceituais (*Powerpoint, Cmap tools*), elaboração de gráficos no Excel e apresentação de slides no *Moviemake*r e *PowerPoint;*
- refletir sobre a inclusão digital na prática pedagógica, a partir do uso de recursos como fotografias digitais, mapas conceituais, entre outros;
- promover a contextualização dos conceitos trabalhados nas aulas de ciências, identificando em fotografias os conceitos trabalhados, prérequisitos para o ensino de ciências.

De acordo com os PCN (BRASIL, 1997) essa pesquisa buscou:

Escrever: Registrar observações, análises e conclusões com os conhecimentos adquiridos no processo de aprendizagem relacionado ao tema proposto.

Reconhecer: o vocabulário de ciências podendo assim, analisar dados em gráficos e fotografias.

Estabelecer relações: Classificar, analisar, estabelecer ideias de diagnóstico a partir de fotos, propor prováveis soluções a partir do que é visto nas fotos apresentadas fazendo associações com os conceitos trabalhados.

Segundo Moran (2000), uma mudança qualitativa no processo ensinoaprendizagem irá acontecer quando houver a integração de todas as tecnologias, as telemáticas, as audiovisuais, as textuais, entre outras.

Ainda segundo o mesmo autor, cada professor deve encontrar sua própria forma de integrar as diferentes tecnologias e essa ideia fez parte de nossos objetivos.

# **2 UMA REFLEXÃO SOBRE O ENSINO DE CIÊNCIAS E A PRÁTICA DOCENTE**

O ensino de ciências deve oportunizar ao aluno reflexão e ação, de modo a prepará-lo para reivindicar isso. Deve ainda propiciar ao estudante, que aprenda a problematizar situações que pareçam ser inquestionáveis e, dessa forma, possa perceber diferentes maneiras de ver o mundo.

O ensino de ciências abrange de forma ampla e dinâmica o trabalho escolar, procurando despertar no estudante o interesse por produtos tecnológicos, bem como os mais variados fenômenos.

Ensinar ciências deve significar a possibilidade de contribuir para que os alunos tenham uma melhor compreensão do mundo, bem como compreendam suas transformações. Dessa maneira poderão agir de forma responsável com o meio ambiente, de forma a refletirem sobre questões éticas que estão inseridas na relação ciência e sociedade.

Refletir sobre a própria prática docente, de forma constante, é uma importante ação requisitada em tempos de ensino e globalização.

Maldaner (2000) destaca a importância de uma reflexão da prática pedagógica. O autor refere-se ainda que a escola é como um espaço do mundo da vida, e é por meio do entender partilhado, da ação comunicativa e dialógica que ação pedagógica deve estar fundamentada.

Dessa forma, o professor-pesquisador é cada vez mais valorizado: o professor pesquisador é aquele que tem a capacidade de refletir sobre sua prática buscando mudanças.

O professor de ciências deve estar apto para atuar em diferentes situações, diferentes saberes, de forma a constituir a construção de novos conhecimentos, capacitando seus alunos como atores responsáveis pelo seu papel na história social.

É cada vez mais comum aparecer nos estudos sobre o ensino de ciências as referências sobre aspectos dialógicos que tenham relação humana com o ensino.

Vigotsky (2008), traz uma contribuição relacionada à abordagem históricocultural, que se torna aliada do ensino de ciências. Segundo esse autor, existe implicação importante quanto ao funcionamento da linguagem, mediada de forma que essa possibilite processos de significação como condicionantes de interações humanas. Nessa obra, Vigotsky aborda as formas humanas do aprender, essas relacionadas às práticas históricas e culturais de significação. Rego (2001), escolhe alguns fatores que tornam essa abordagem um apoio para a educação. Nesse contexto, a autora escolhe cinco fatores que segundo Vigotsky, fazem dessa abordagem um aspecto interessante de apoio à educação.

Como primeiro fator, a autora coloca que Vigotsky atribui à escola um papel importante na formação do aluno como sujeito capaz de modificar sua relação com o mundo. Para que isso aconteça é fundamental que a escola esteja atenta às novidades das mídias e das tecnologias, às novas formas de comunicação, aos mais variados meios de apropriação do conhecimento (REGO, 2001).

Como segundo fator, vem a afirmação colocada por Vigotsky, que o bom ensino é aquele que intervém, reconhecendo o nível de desenvolvimento da aprendizagem de seus alunos e esse professor é o organizador das atividades que venham proporcionar mudanças qualitativas nos processos de amadurecimento, os quais são individuais, porém dependem da ação dialógica e coletiva (REGO, 2001).

O terceiro fator refere-se a como o outro participa na construção do conhecimento. O autor pressupõe que a apropriação do conhecimento depende da relação com o outro que já domina os significados que são estabelecidos pela cultura, e de maneira interativa, negocia estes significados com quem aprende (REGO, 2001).

Como quarto fator, Vigotsky refere-se à imitação como uma oportunidade de reconstrução, favorecendo ampliar a capacidade cognitiva do sujeito (REGO, 2001). E por último, como quinto fator, o papel mediador do professor que tem uma importante função na construção das relações interpessoais dos sujeitos, no caso alunos, na construção dos objetos do conhecimento.

São vários os trabalhos que demonstram como a prática docente pode ser desenvolvida baseada em um ensino sustentado, fundamentado, contextualizado em práticas associadas à informática na educação (FRACALANZA, 1993; MEGIB

# **3 TECNOLOGIAS E MÍDIAS DIGITAIS ALIADAS AO ENSINO DE CIÊNCIAS**

Inserir a tecnologia no ato de ensinar, não deve representar somente mais um recurso.

Segundo Passerino (2010) é necessário usar a tecnologia de forma intencional para que se promova a construção de ambientes de aprendizagem, onde a tecnologia seja um mediador entre os sujeitos que participam desse processo.

> O uso do computador e da internet não gera benefício automático fora das funções específicas. O uso da TIC é uma prática social que envolve acesso a artefatos físicos, conteúdos, habilidades e apoio social. A aquisição da TIC não é uma apenas de educação, mas também de poder (WARSCHAUER, 2006:75 apud PASSERINO, 2010:73).

Segundo Moran (2008), a internet, as redes, o celular, a multimídia, estão revolucionando nossa rotina. Ensinar e aprender com tecnologias são um desafio que precisa ser enfrentado.

A inclusão digital nos coloca frente a várias possibilidades de edição, inserção de imagens, gráficos, vários tipos de letras entre outros. Os programas de multimídia estão se tornando mais acessíveis.

Trabalhar com a inclusão digital envolve uma abertura de perspectivas, de opções, de metodologia, de possibilidades, de comunicação do conteúdo. Essa prática nos leva também a descobrir as habilidades $2$  e competências $3$  de cada aluno e que contribuições cada um pode trazer para o trabalho. Perrenoud (2000) esclarece como deve ser permeada a ação do professor.

 $\frac{2}{3}$  Habilidades - qualidade de quem é hábil, capacidade de fazer alguma coisa.

Competência - capacidade de realizar algo satisfatório.

A inclusão digital deve passar por um processo de construção aliando-se à prática em sala de aula, tratando como uma integração dialética entre o instruir e o educar.

No instruir apresentamos os programas, os *softwares*, e no educar trabalhamos com as habilidades e competências, já referenciadas anteriormente.

As Mídias Digitais<sup>4</sup> se tornaram facilitadoras nesse trabalho de pesquisa. Segundo Moran (2000), é preciso uma mudança qualitativa no processo de ensino e aprendizagem, isso acontece quando conseguimos a integração de todas as tecnologias. Segundo o mesmo autor, o ensino com as novas mídias será uma revolução de paradigmas<sup>5</sup> que pretende aproximar professores e alunos, cada tecnologia dimensiona mudanças de nossa relação entre o mundo e a realidade. Moran (2000) trata também sobre a significativa mudança de os indivíduos integrarem as tecnologias de multimídias, comunicação através de sons, imagens, textos. O autor lembra em suas colocações que as tecnologias e mídias digitais abrem inúmeras possibilidades para edição de imagens, de gráficos, escolha de letras do texto, formas de formatação, de incluir som, música e uma navegação não linear com a forma de hipertexto $6$ .

Colocamos em prática uso dos softwares *CMapTools*, e *Powerpoint* que nos permitiram fazer a construção dos Mapas de Conceitos no computador os quais colaboraram de forma significativa para a construção do conhecimento dos alunos envolvidos nessa pesquisa.

A escolha do *software Windows Movie Maker* procurou adequar-se à busca de algumas habilidades e competências que participaram da formação do aluno como sujeito, crítico e atuante. A criatividade, também esteve presente no projeto com essa escolha. A escolha desse *software*,foi usada com a pretensão de torná-lo uma ferramenta de ensino e aprendizagem, que fizesse das aulas situações de aprendizagem mais atraentes.

<sup>4</sup> Mídias Digitais- Conjunto de tecnologias usadas para o registro de informações.<br>5 Paradigmas - Padrão que serve como modelo a ser imitado ou seguido.<br>6 Digestiva - Tauta que seriente da tauta digestivais para réfilir al

<sup>6</sup> Hipertexto - Texto ou conjunto de textos disponíveis em mídia eletrônica e acessados por computador, organizados de modo que se possa percorrê-los por meio de links, ou por relação entre elementos correlatos, e não só sequencialmente.

### **3.1 Fotografia Digital**

O uso de imagem pode ser considerado um importante recurso para ser utilizado na prática pedagógica. A imagem não deve ser simplesmente entendida como componente ilustrativo, mas sim explorada de forma significativa enquanto pode ser contextualizada com o conteúdo tratado. Ao olhar a imagem podemos ir além do que ela nos mostra de imediato, podemos fazer um exercício reflexivo sobre a imagem da foto. Podemos considerar a imagem-foto como um instrumento que instigue questões, levante hipóteses, bem como, colabore para uma construção coletiva do conhecimento. É possível ainda refletir sobre o que as imagens mostram, o que elas denunciam, e dessa forma usar a imagem para construir conhecimento.

A fotografia digital pode ser tirada com uma câmera digital ou por alguns modelos de celular. Fotografias digitais podem ser armazenadas em arquivos de computador; esses arquivos armazenados em arquivos digitais.

Por sua vez, esses arquivos podem ser editados, impressos, armazenados em *web sites*, enviados por e-mails, dispensando a revelação. As fotos podem ser visualizadas logo após serem fotografadas através de recursos da câmera digital.

Existem *softwares* que são utilizados para a edição das imagens e até fazer animações. Existem para esse fim programas de computador como o *Photoshop*<sup>7</sup> , entre outros.

### **3.2 Mapas Conceituais e o uso do** *Software Cmaptools*

A organização dos conteúdos deve permitir o estudo de uma realidade que sempre é complexa e em cuja aprendizagem é preciso estabelecer o máximo de relações possíveis entre os diferentes conteúdos que são apreendidos para potencializar sua capacidade explicativa (ZABALA, 2002:35).

Os mapas conceituais foram desenvolvidos pelo pesquisador norte americano, John Novak. Segundo o mesmo, mapas conceituais têm como objetivo promover por meio dessa ferramenta pedagógica, ambientes de aprendizagem significativa bem como uma colaboração entre os alunos.

Importante esclarecer que segundo Canãs & Ford (1992 apud BARROS & PAULINO, 2010) o mais importante não é o modelo do mapa conceitual, mas sim a

Photoshop - é um neologismo que significa edição de imagem.

apreciação e a experiência que se obtém na articulação, organização e avaliação críticas do modelo durante o seu desenvolvimento.

Os conceitos são representações mentais de objetos, por meio de suas características gerais. Durante a pesquisa os trabalhos com mapas conceituais buscaram o apoio das tecnologias, (programas de computador). Através de mapas conceituais é possível a organização do conhecimento, nessa organização são primeiramente apresentados os conceitos mais gerais de um determinado conteúdo e após são organizados os conceitos mais específicos. Nos mapas conceituais a cada conceito<sup>8</sup> associa- se uma etiqueta ou nome daí, a representação de conhecimento por meio de mapa de conceitos e suas conexões (FORD et al., 1991 *apud.* BARROS & PAULINO, 2010).

Fontana (2003) aborda que no espaço escolar, quando se trata de "apreensão" de conceitos, os mesmos são sempre mediados por outro conceito. Para entender essa relação, se faz necessário entendimento de conhecimentos específicos. Segundo Oliveira (1992 apud BARROS & PAULINO, 2010), os conceitos são estruturas de organização da realidade.

O Mapa Conceitual pode ser considerado uma construção cognitiva que permite uma variação, abrindo assim, possibilidades de discussões instigadoras entre os alunos. O papel do professor na construção de mapas conceituais é de sujeito instigador que, de forma adequada, vai mediar a construção do conhecimento a partir dos mapas feitos pelos alunos.

Na computação os mapas conceituais são construídos em redes e cada participante pode interferir uns nos conceitos dos outros, com perguntas ou complementando os dados por meio do que denomina-se novos arcos ou nós.

São usados softwares próprios para isso. Segundo Ausubel (1963 apud BARROS & PAULINO, 2010), os mapas conceituais promovem a diferença entre os conceitos buscando as relações entre eles. Podemos dizer que o mapa conceitual é uma ferramenta que estrutura o conhecimento criado por Joseph Novak, baseado na Teoria de Aprendizagem significativa de David Ausubel.

Alguns *softwares* podem ser baixados gratuitamente pela internet, com esses softwares torna-se fácil a criação de mapas de conceitos individuais bem como o compartilhamento desses.

<sup>&</sup>lt;sup>8</sup> Representação mental e linguística de qualquer objeto concreto ou abstrato, que para a mente significa o próprio objeto no processo de sua identificação, descrição e classificação.

Existem *softwares* próprios para fazer mapas conceituais como exemplo podemos citar a ferramenta *CMap Tools*, mostrada na figura a seguir. Através desta, é possível construir e armazenar mapas em formato próprio (Cmap) ou exportar para formatos pdf, jpg, bmp, entre outros. É possível ainda gerar páginas na *web*. Essas ferramentas podem ser encontradas gratuitamente na *web*. A seguir visualizamos a figura 1 a qual foi editada no Programa Cmaptools representando uma explicação da ferramenta pedagógica-.mapas de conceitos.

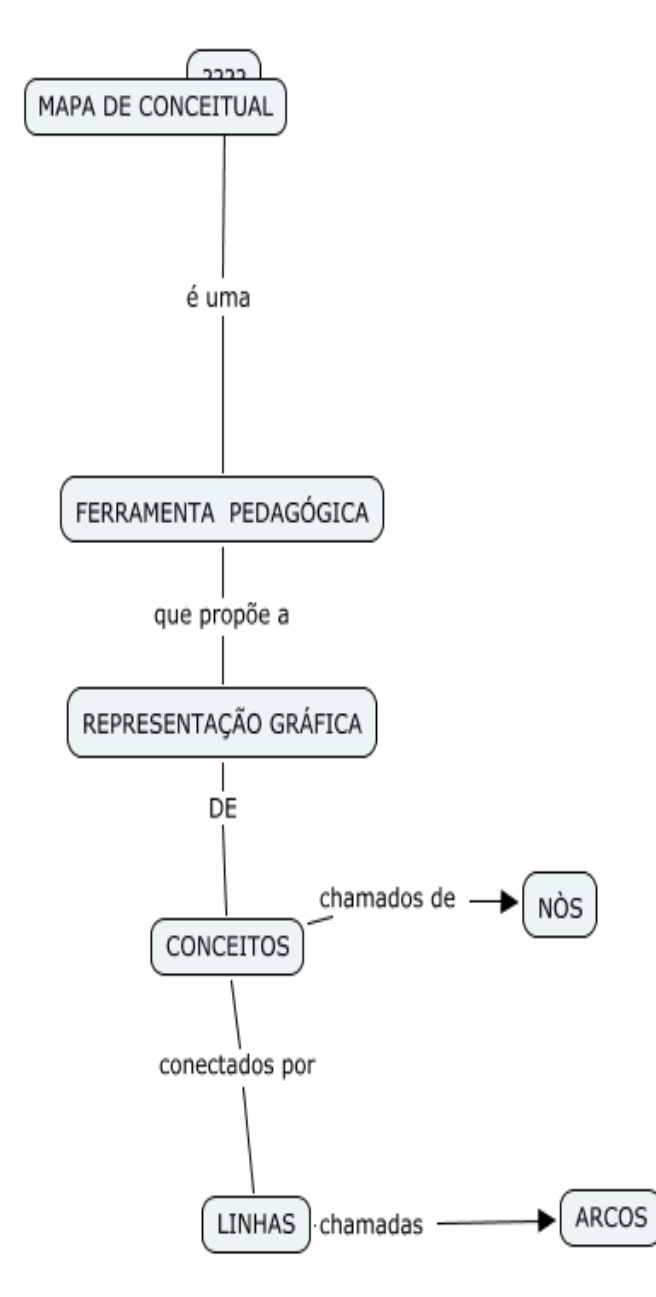

**Figura 1:** Mapa de Conceitos explicando a ferramenta pedagógica de Mapas de Conceitos

### **3.3 O Programa** *Powerpoint*

O *Powerpoint* é um software<sup>9</sup> da *Microsoft* que possibilita fazer apresentações de slides que podem incorporar vídeos e animações. Esse programa possui tutoriais para iniciantes.

Esse programa foi originalmente criado para o sistema operacional *Windows*, porém essa versão funciona no *Linux*, através da camada de compatibilidade *wine*<sup>10</sup>*.*

Existem várias versões desse programa. A versão 2011, por exemplo, permite a criação e o compartilhamento de apresentações avançadas com recursos como narração e as mesmas podem ser editadas *online*.

Nessa versão *Powerpoint* 2011 é possível editar fotos, essa versão permite ainda a apresentação e transmissão *online* de seus slides. Ainda existe a opção de organizar texto, fotos, gráficos. Essa nova versão possui um modo de exibição o qual permite sinalizadores que mantém a apresentação integrada com imagem e narração. A seguir podemos visualizar na figura 2 a tela inicial do programa *powerpoint* e na figura 3, um modelo de uma apresentação de slides contendo uma proposta de aula que foi editada no referido programa.

| $-0.9 - 0.9 =$<br>Apresentação1 - Microsoft PowerPoint<br>e                                                                                                    | $\sigma$<br>×                                                                                                    |
|----------------------------------------------------------------------------------------------------|----------------------------------------------------------------------------------------------------|
| Animações<br>Apresentação de Slides<br>Início<br>Revisão<br>Inserir<br>Exibição<br>Design<br>In Direção do Texto<br>Ell Layout -<br>$\blacksquare$<br>$\Box$<br>旧一日 课课 讲<br>$ A^4$ $A^3$ $A^3$<br>47700<br>Alinhar Texto<br><b>Redefinir</b><br>$AV - Au$   A<br>Cola<br>Novo<br>$N I S$ also $S$<br>Droanizar<br>Estilos<br>Converter em SmartArt<br>Slide - X <sup>2</sup> Excluir<br>Rápidos -<br>Slides.<br>Parágrafo<br>Fonte<br>Area de T<br>Desenho | <b>A Localizar</b><br>On Preenchimento da Forma<br>Contorno da Forma<br>the Substituir -<br>Selecionar -<br>Efeitos de Forma<br>Edição |
| <b>Slides</b><br>Tópicos<br>×<br>Clique para adicionar um título<br>Clique para adicionar um subtítulo                                                                                                    |                                                                                                    |
| Clique para adicionar anotações<br>Slide 1 de 1 Tema do Office"<br>Portugués (Brasil)                                                                                                    | GBT 68% O 0<br>$+$                                                                                                    |
|                                                                                                    |                                                                                                    |

**Figura 2:** Tela inicial do Programa *Powerpoint*

<sup>9</sup> *Software* - suporte lógico, suporte de programação. Conjunto de programas, métodos e procedimentos, regras e documentação relacionadas com o funcionamento e manejo de um

sistema de dados.<br><sup>10</sup> Wine - permite a execução de aplicações desenvolvidas para ambientes Windows em outros sistemas operativos.

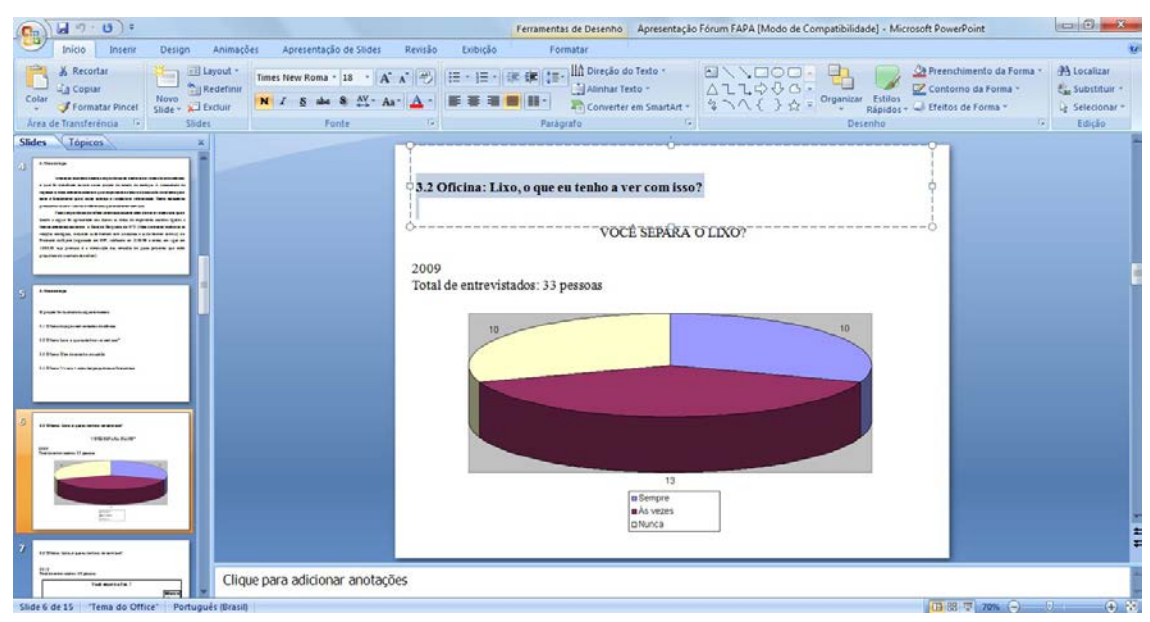

**Figura 3:** Modelo de apresentação de slides, com o programa *Powerpoint*

## **3.4 O Programa Microsoft Office Excel**

O Programa *Microsoft Office Excel* é um *software* que tem recursos entre os mais diversos, podendo ser usado para a construção de gráficos, tabelas simples até as mais complexas. Conforme é apresentado a seguir, o programa conta também com a execução de planilhas eletrônicas.

Existem várias versões deste programa. O *Excel* 2010 permite analisar, gerenciar e compartilhar informações, com novos recursos e ferramentas possibilitando uma melhor análise e visualização de dados. Abaixo podemos ver a figura 4 representando a tela do programa Excel.

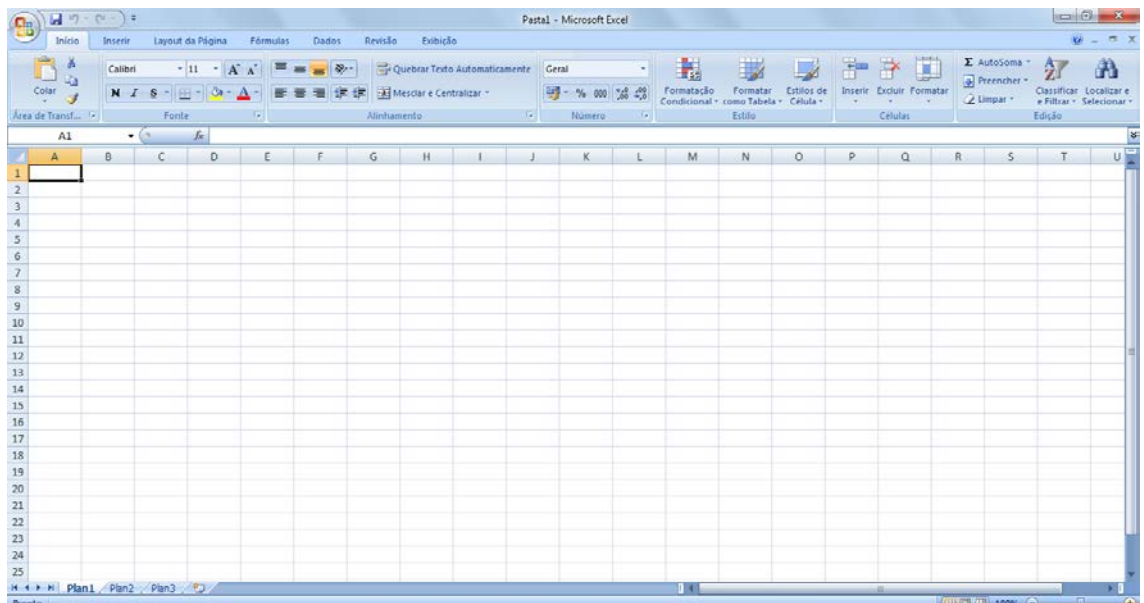

**Figura 4:** Tela Programa *Excel*

#### **3.5 O Programa Windows** *Movie Maker*

Esse *software* é de fácil utilização, a tradução para o português é "criador de filmes". Esse *software* também da *Microsoft* torna possível adicionar fotografias, vídeos do computador para o *Movie Maker*. É um programa de fácil utilização e vem gratuitamente nos pacotes da *Microsoft Windows*.

Assim, o programa permite edição, importação de imagens, possibilita ainda a edição de uma música ao filme. O filme pode ainda ser compartilhado *online*. Abaixo ilustramos com a figura 5 o programa Windows *Movie Maker*.

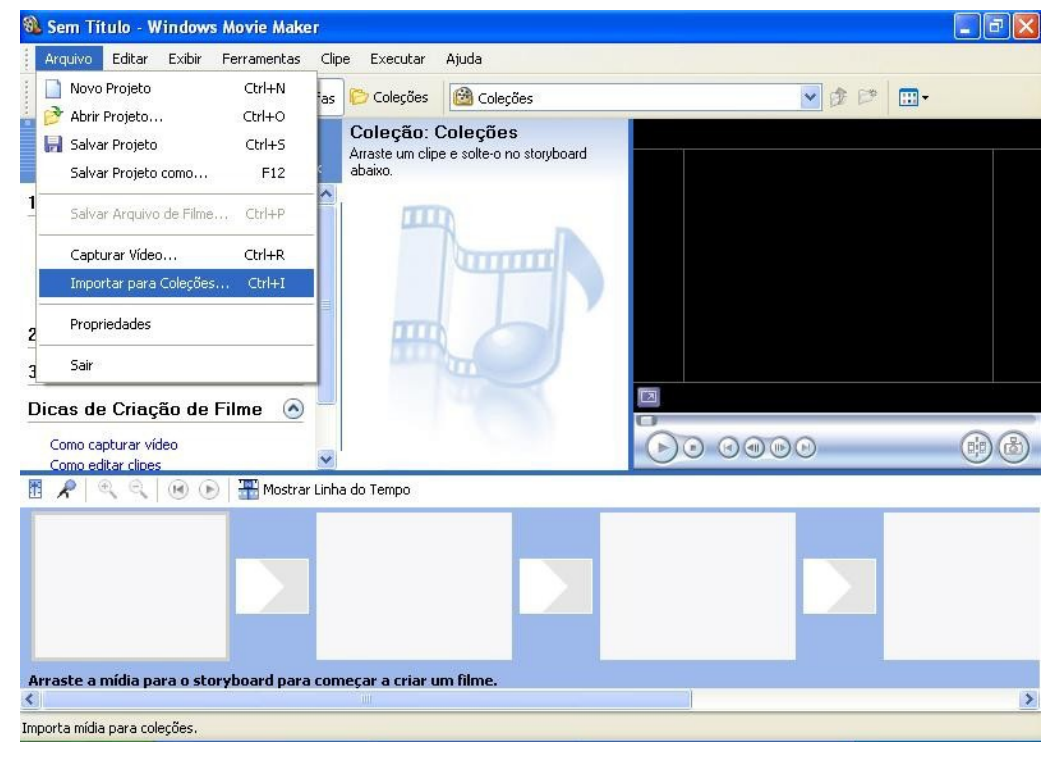

**Figura 5:** Tela de execução do Programa *Movie Maker*

### **4 METODOLOGIA DE PESQUISA**

Como apresentado anteriormente, este trabalho apresenta os resultados da elaboração e aplicação de uma proposta pedagógica de inserção das tecnologias nas aulas de ciências para alunos de 6º e 7º ano de uma escola estadual.

Para a realização dessa pesquisa buscou-se, primeiramente, material para compor o referencial bibliográfico. Com muito zelo, foram realizadas leitura e seleção do material que poderia subsidiar essa pesquisa.

O caminho para a direção do estudo foi definido através da pesquisa qualitativa. Esse tipo de pesquisa salienta a não relevância com regras estatísticas, trabalhando com descrições, comparações e interpretações. A pesquisa qualitativa é mais participativa, menos controlável. Nessa, os participantes direcionam o rumo da pesquisa a partir das interações com o pesquisador.

Segundo Minayo (1999), na pesquisa qualitativa a preocupação é com o nível da realidade e não pode ser quantificada. A comprovação não ocorreu por meio de números ou estatísticas, sendo demonstrada na forma de experimentação empírica a partir de análises e seu detalhamento.

De acordo com Michel (2005), a pesquisa qualitativa usada nesse trabalho permite ao pesquisador ser o instrumento principal onde a valorização do processo sobrepõe-se a valorização dos resultados.

Para esta pesquisa, a autora, que é também professora de Ciências, elaborou e aplicou uma proposta de planejamento com a inserção das tecnologias para suas aulas com as turmas de 6º e 7º ano de uma escola estadual. Esta proposta foi organizada em três momentos:

No primeiro momento foram apresentados aos alunos conceitos que fazem parte do conteúdo programático de ciências. No segundo momento, foi proposto aos alunos que fotografassem situações que pudessem representar os conceitos trabalhados nas aulas de ciências. Na sequência, os alunos construíram relações

referentes às noções dos conceitos trabalhados nas aulas de ciências. Nessa etapa foram usadas as ferramentas de construção de mapas conceituais (*Cmaptools* e *Powerpoint*) e gráficos, bem como uma apresentação de slides no programa *Powerpoint*. Estas atividades foram desenvolvidas através de oficinas.

Para o desenvolvimento da proposta foi ainda desenvolvida uma página wiki<sup>11</sup>, onde foram compartilhados textos, fotos, informações de atividades, entre outras ações que é ilustrado na figura abaixo.

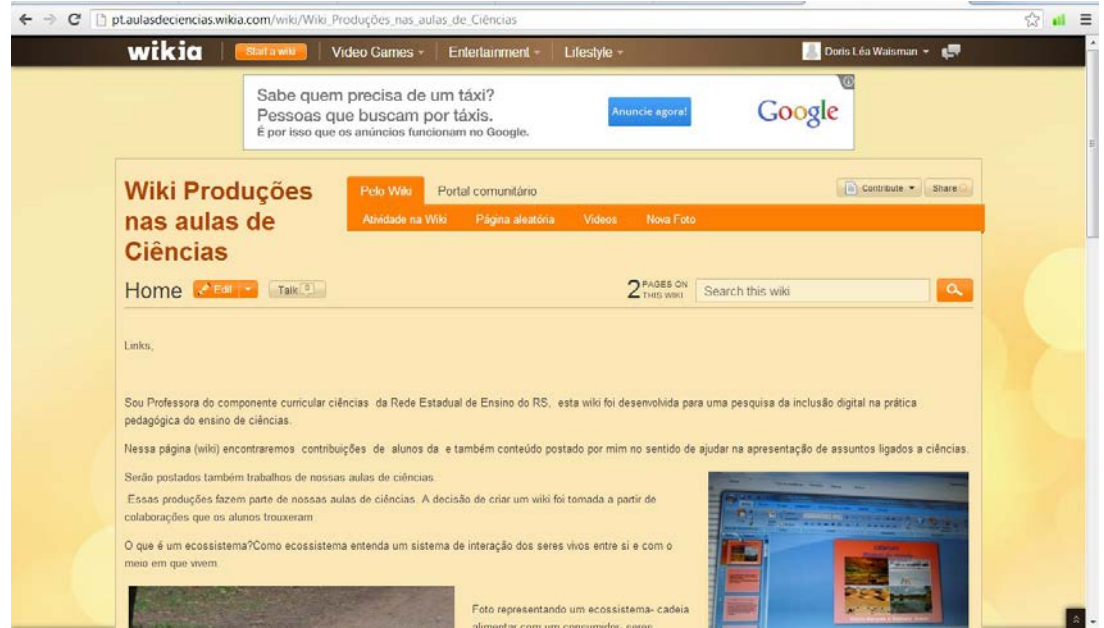

**Figura 6:** Foto da tela de apresentação da página de wiki criada para a pesquisa de inclusão digital

A *wiki, é um recurso disponível na rede que possibilita a mediação de textos coletivos, contribuindo para a formação de comunidades virtuais. Esse tipo de ferramenta permite que qualquer pessoa possa interagir com os textos publicados nessa página. O conhecimento é compartilhado, entre diferentes pessoas, e isso pode acontecer em qualquer momento. Cada sujeito é um autor. O texto é construído de forma colaborativa.*

Na seção a seguir será relatado e analisado o trabalho desenvolvido nesta pesquisa.

<sup>11</sup> Endereço da página: <ptaulasdeciencias.com.br>.

#### **4.1 Aplicação da Pesquisa - Oficinas Pedagógicas**

A pesquisa foi construída a partir de oficinas pedagógicas. Estas oficinas estão sendo trabalhadas desde o ano de 2007. Naquele período, as atividades eram realizadas ainda sem contar com o uso das tecnologias.

A partir do Curso de Especialização Mídias na Educação, na UFRGS, segunda edição, o contato com a inclusão digital permitiu aliar o trabalho feito nos anos anteriores com as tecnologias de informação. A inclusão das Tic's aponta para a importância de buscar *softwares* adequados às práticas, buscando assim, enriquecer as oficinas pedagógicas com as Tic's.

Nessas oficinas foram realizados experimentos práticos, através de uma pesquisa de campo utilizada para ilustrar o conteúdo trabalhado. Essas oficinas foram concluídas com apresentações em mídias digitais. Ressalta-se ainda que a dinâmica de oficinas buscou a interação de relações éticas que integram o ensino de ciências.

As atividades de oficinas foram divididas em três etapas:

Oficina 1 - Contextualizando conceitos com fotografias

Oficina 2 - Com o título "Lixo, o que eu tenho a ver com isso?"

Oficina 3 - Simulando um ecossistema - Construção de um vivário para trabalhar os ciclos biogeoquímicos $12$ 

#### **4.1.1 Apresentação da Oficina 1**

Nessa oficina, os alunos receberam os conceitos fundamentais, requisitos para o nosso trabalho nas aulas de ciências, foram abordados cada um dos significados desses conceitos que gerou a construção de mapas conceituais em *softwares* do computador.

Nas figuras 7 e 8, podemos visualizar mapas de conceitos editados respectivamente nas ferramentas *Cmaptools* e *Powerpoint*.

<sup>12</sup> Ciclos Biogeoquímicos - Ciclo da água, ciclo do carbono, ciclo do nitrogênio.

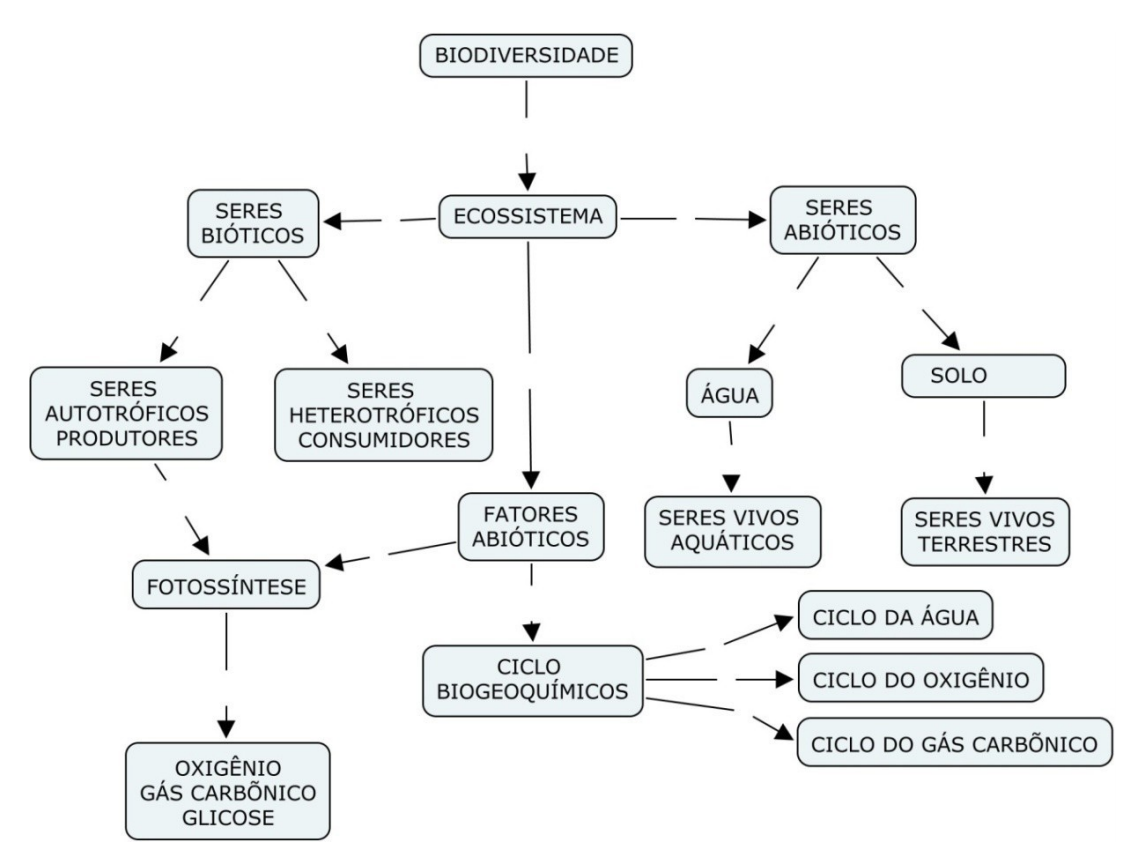

**Figura 7:** Modelo de Mapa de Conceitos usando a ferramenta- Cmaptools

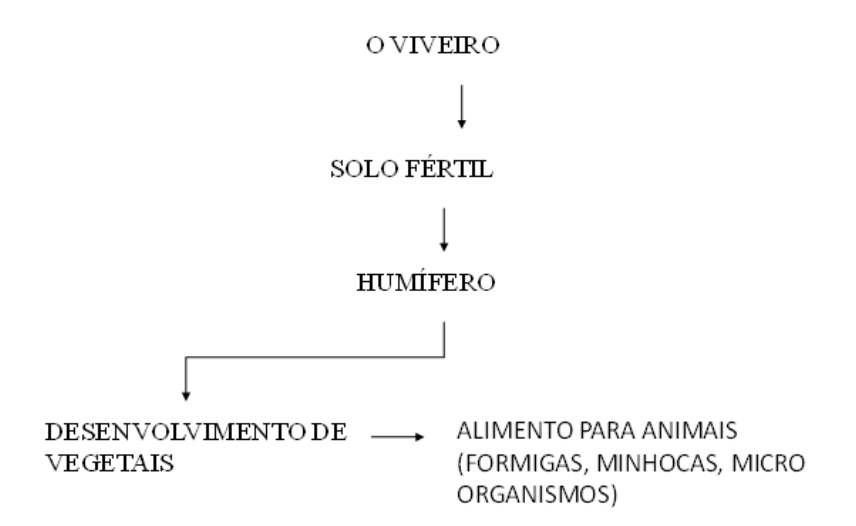

**Figura 8:** Modelo de Mapa de Conceitos usando a ferramenta *Power Point*

Nessa mesma oficina, foi solicitado aos alunos que fotografassem situações que representassem conceitos apresentados durante as aulas, a fim de testar o reconhecimento de tais conceitos. Nas fotografias, usou-se uma tabela conforme modelo que segue:

**ANALISAR AS FOTOS - DESCREVÊ-LAS A PARTIR DOS CONCEITOS QUE RECONHECERES EM CADA UMA DELAS.**

Identifique na coluna correta a foto – (o código de identificação de cada foto se encontra no verso da mesma)

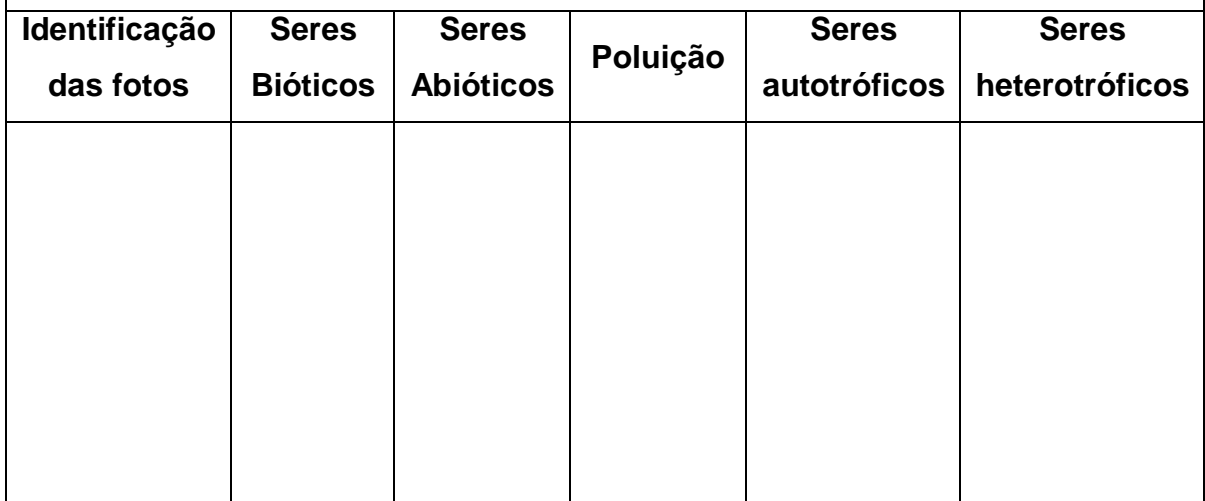

**Figura 9:** Tabela utilizada para trabalhar com a contextualização das fotografias (ver Anexo A)

#### **4.1.2 Apresentação da Oficina 2 - "Lixo o que eu tenho a com isso?"**

Essa oficina contou com uma campanha a favor da reciclagem de lixo e descarte correto do óleo de cozinha. Participaram dessa oficina 33 alunos. Cada aluno participante levou para casa um questionário (Anexo B), que foi respondido pelo responsável pelo descarte do lixo e do óleo de cozinha usado em suas casas. Com os dados do questionário, os alunos, junto com a professora autora da proposta, construíram gráficos com as ferramentas *Excel*. Os quais podem ser visualizados nas figuras 10 e 11.

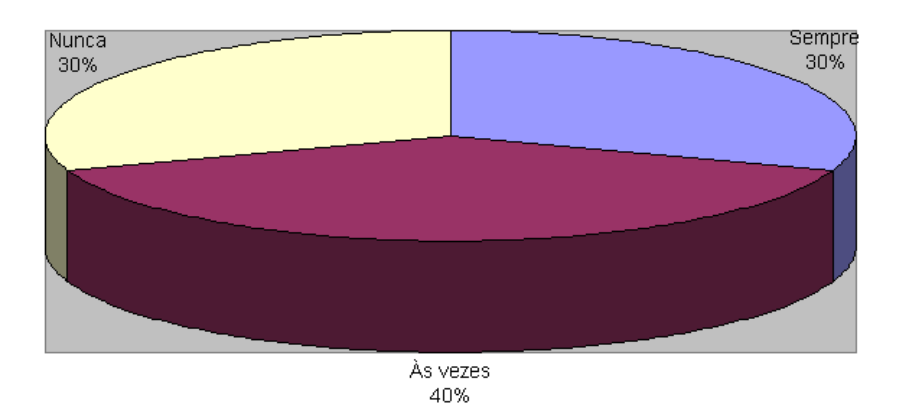

**Figura 10:** Gráfico "Você separa o lixo?" construído durante a oficina

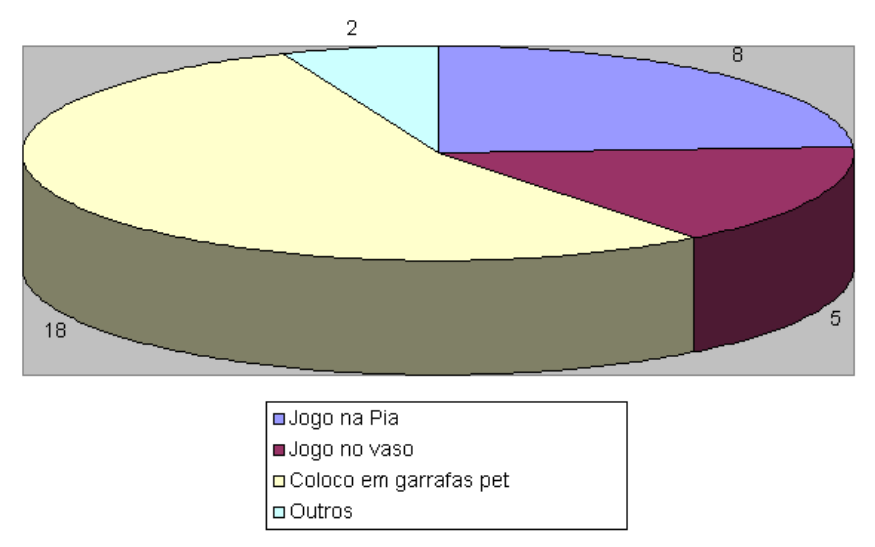

**Figura 11:** Gráfico "O que você faz com o óleo de cozinha usado?" construído durante a oficina

Também foi feito cartaz no programa *Powerpoint,* como forma de ilustrar e sensibilizar a comunidade escolar a se engajar em uma campanha para o descarte correto do lixo e do óleo de cozinha. Essa produção pode ser visualizada na figura a seguir.

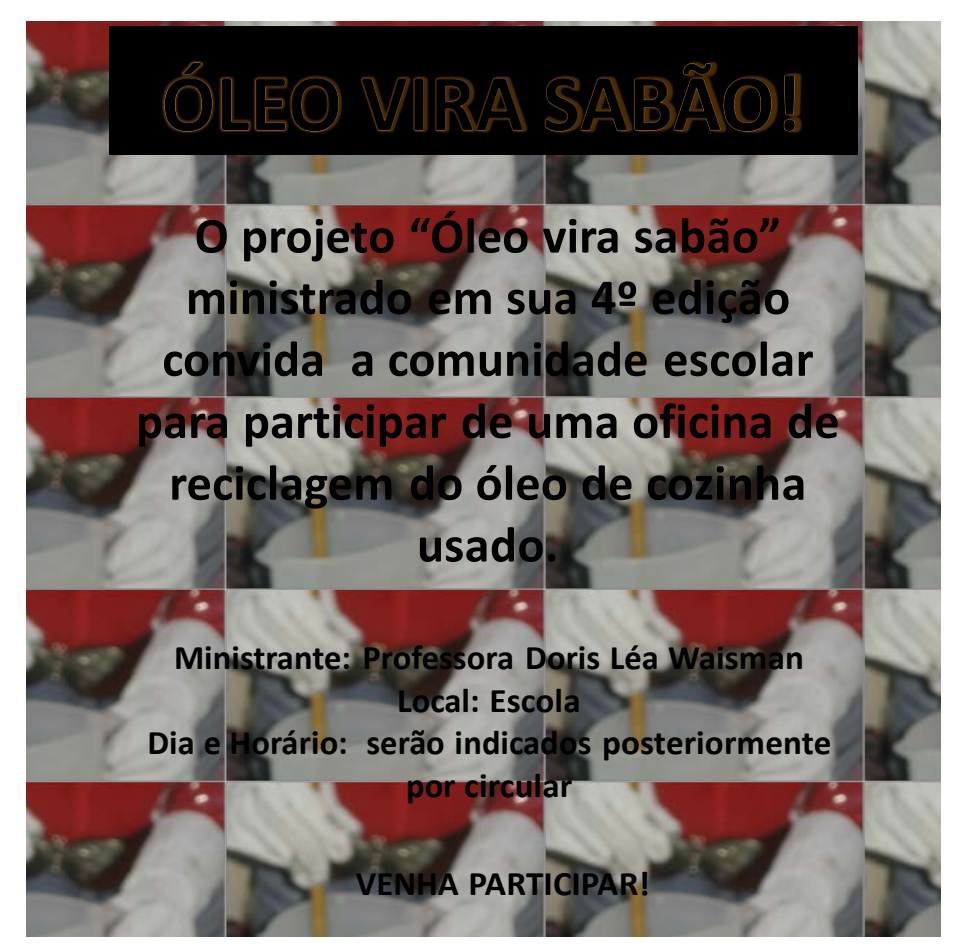

**Figura 12:** Cartaz de anúncio da oficina de reciclagem do óleo

Os alunos fizeram ainda nessa mesma proposta, desenhos os quais foram digitalizados e transformados em cartões postais. Essa digitalização contou com o uso de *softwares* para edição de imagens e vídeos *- moviemaker* e *picasa* - mais uma vez colocando como protagonista dessa pesquisa a inclusão digital.

A proposta dessa oficina contou também com a reciclagem de óleo de cozinha usado, transformado em sabão, o que foi registrado em vídeo e fotografias. Conforme vemos nas figuras 13 e 14.

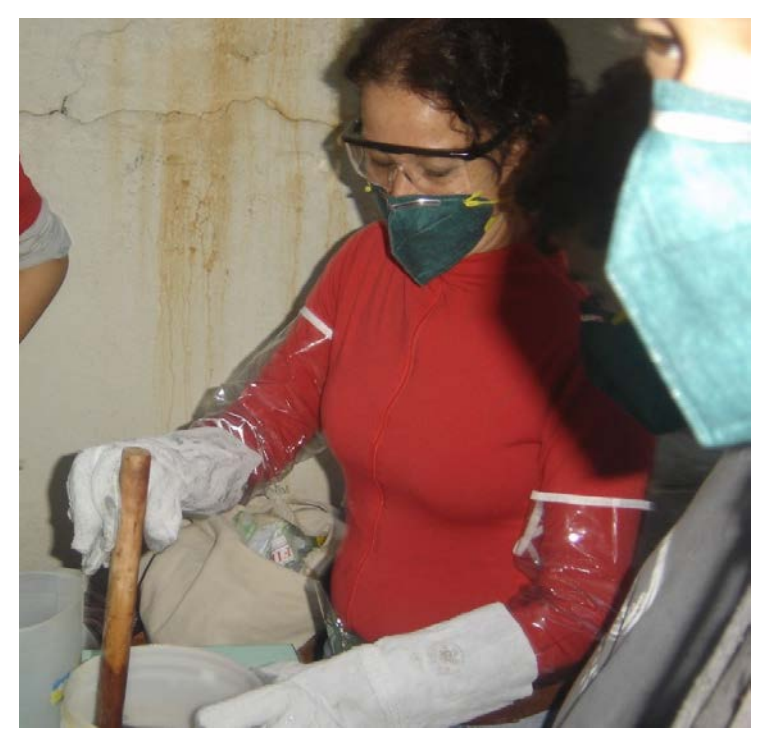

**Figura 13:** Foto do processo de preparação do sabão a partir do óleo

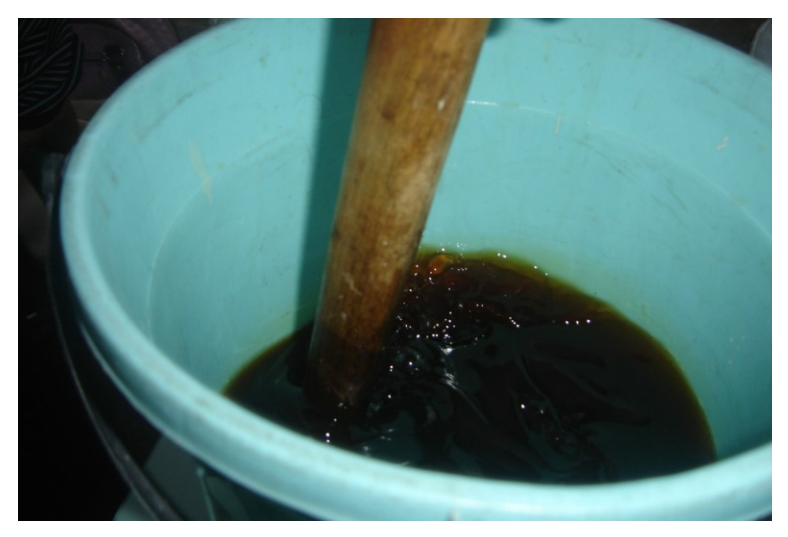

**Figura 14:** Mistura dos ingredientes

## **4.1.3 Oficina 3 - Simulando um ecossistema - Construção de um vivário para trabalhar os ciclos biogeoquímicos**

Nessa oficina, os alunos simularam ecossistemas, dentro de garrafas plásticas que podem ser visualizadas nas figuras 16 e 17. Esses ecossistemas (dentro de garrafas plásticas) foram chamados de vivários. O objetivo dessa proposta de oficina foi observar os ciclos biogeoquímicos.

As conclusões dessa oficina foram trazidas em mapas de conceitos (figura 15) organizados e construídos na ferramenta *Powerpoint* (essa ferramenta já foi explicada no subcapítulo 3.3.

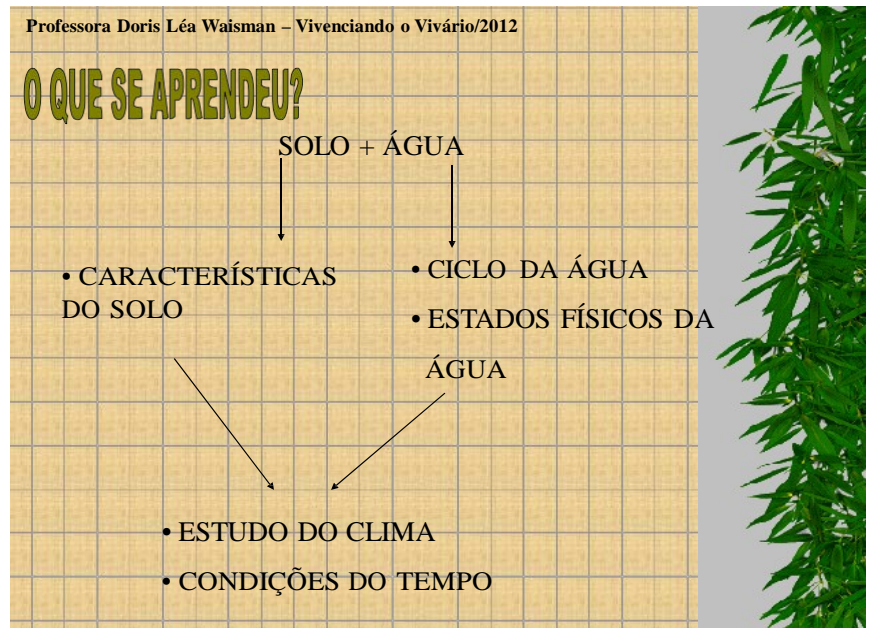

**Figura 15:** Imagem da apresentação de *Powerpoint*

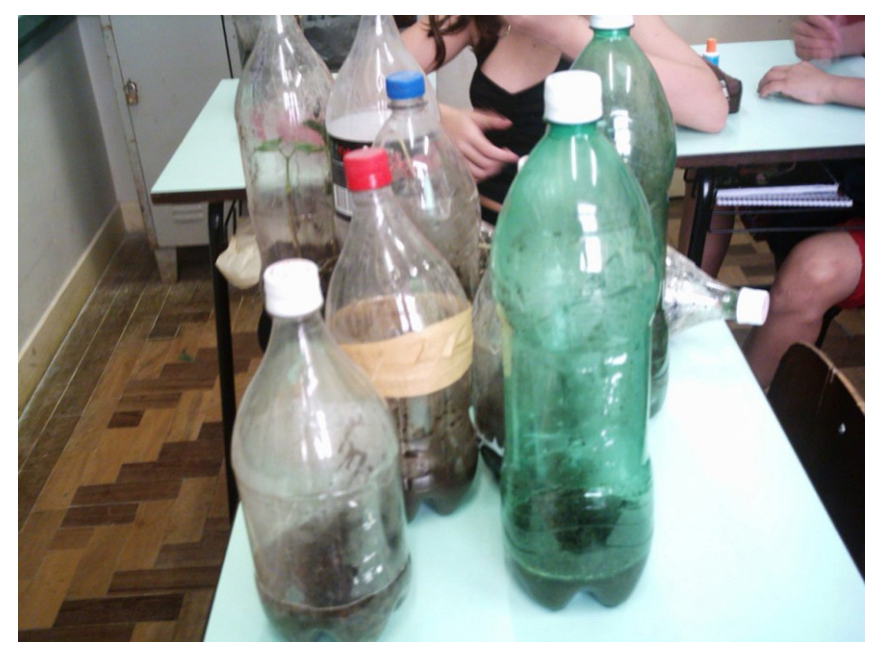

**Figura 16:** Fotografia de um modelo de vivário

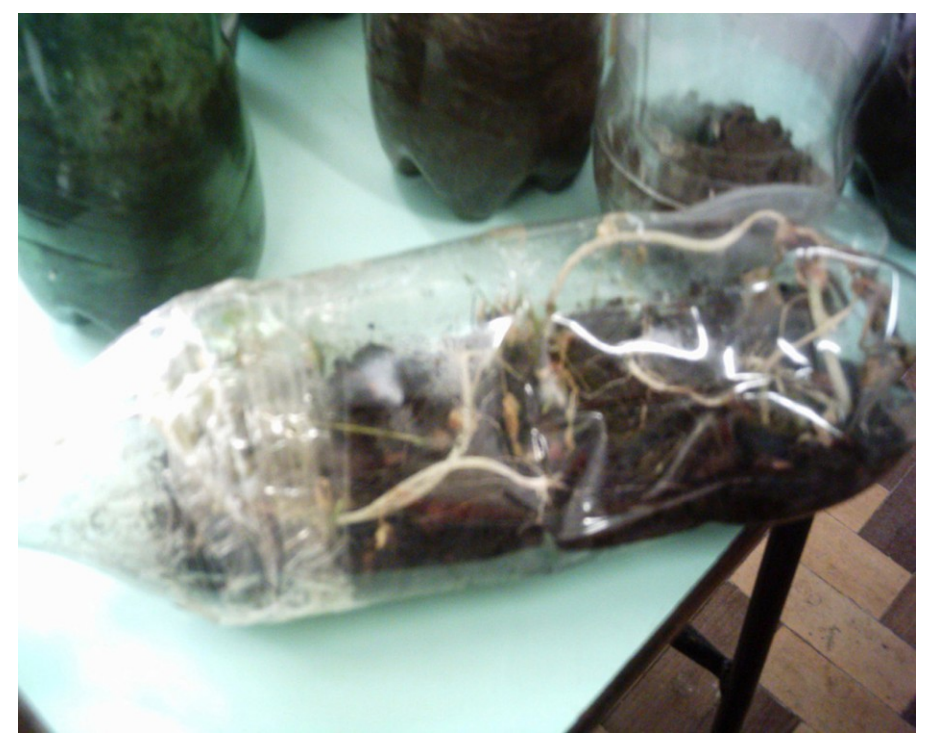

**Figura 17:** Fotografia de um modelo de vivário

## **CONSIDERAÇÕES FINAIS**

Fazer as considerações finais nos reporta a refletir. É importante rever a função da prática pedagógica, a qual deve apontar mecanismos que influenciem no processo do ensino-aprendizagem. Necessário analisar a situação atual da prática pedagógica na escola, que enfatiza a memorização, pouco se preocupando com o processo de habilidades, da reflexão crítica dos conteúdos. Importante ainda recordar do que afirma Moran (2000, p. 13), "educar é colaborar", é buscar transformações que segundo o autor ocorrem com processos contínuos de aprendizagem.

Incorporar as Tic's na prática pedagógica representou um desafio, para que isso acontecesse foi importante a busca de formação profissional. A ação buscou trazer as Tics para prática pedagógica como um instrumento para transformar o modo de pensar e agir, inquirindo um repensar que gere mudanças cognitivas. A utilização das Tic's, bem como a ferramenta da web 2.0, *wiki*, possibilitaram a interação dos alunos, colocando as tecnologias como instrumentos facilitadores das atividades cognitivas. Permitiram ainda a conexão de indivíduos de diferentes contextos culturais, abrindo dessa maneira, possibilidades para que a situação de aprendizagem acontecesse.

A inclusão digital nos permitiu ultrapassar o espaço da sala de aula. O aluno durante o projeto de pesquisa passou a ser um autor, colaborador de seu próprio conhecimento. Durante a pesquisa buscamos conhecer o amplo mercado da interdidática, que possui diversos *softwares* que se adéquam a práticas pedagógicas criativas. Nas aulas de ciências, a inclusão das mídias e tecnologias pareceu cumprir com o propósito de buscar melhores aulas. Ainda foi possível, uma maior integração entre tecnologia e metodologia, houve uma mediação que facilitou o processo de ensinar e aprender. Essa pesquisa nos permitiu ainda, olhar o ensino de ciências em um lugar de destaque, como um ensaio de provocação, que abriu

novas formas de relação entre o aluno e o conhecimento. Isso foi facilmente percebido quando usamos o trabalho com fotografias, contextualizando em conceitos as imagens, indicando com simplicidade que ensinar ciências pode ser parte de nosso cotidiano.

A inclusão da Tic's na prática pedagógica permitiu motivar alunos para o aprendizado. Quando trabalhamos mapas de conceitos, percebemos uma ressignificação do que os alunos já conheciam aprender a usar e aplicar os novos termos e conceitos ampliou o olhar dos mesmos no que tange as relações entre cotidiano e ciências.

Sendo assim, pode-se afirmar que o uso das Tic's na prática pedagógica das aulas do componente curricular de ciências, criou um palco de intercâmbio de saberes, facilitando o aprendizado bem como a convivência dos sujeitos no espaço,"sala de aula".

## **REFERÊNCIAS**

BARROS, Carlos; PAULINO, Wilson. 2010. **Ciências – Os Seres Vivos.** 4. ed. São Paulo: Ática.

BRASIL, MEC/SEF. 1997. **Parâmetros Curriculares Nacionais:** ciências naturais. Secretaria de Educação Fundamental, Brasília, MEC/SEF.

FONTAMA, Roselei C. 2003. A elaboração conceitual: a dinâmica das interlocuções na sala de aula. In: SMOLKA, Ana & GÓES, Maria C. **A Linguagem e o Outro no Espaço Escolar:** Vigostky e a construção do conhecimento. Campinas: Papirus.

FRACALANZA, Hilário. 1993. **O Que Sabemos sobre os Livros Didáticos para o Ensino de Ciências no Brasil.** Tese de Doutorado, Faculdade de Educação, UNICAMP, Campinas.

MALDANER, Otávio A. 2000. A formação inicial continuada de professores de Química: professores-pesquisadores. **Coleção Educação em Química**, Ijui: Unijuí.

MARANDINO, Martha. 2006. Perspectivas da pesquisa educacional em museus de ciências. In: SANTOS, Flávia M. T. dos & GREGA, Ileana M. (org.). **A Pesquisa em Ensino de Ciências no Brasil e suas Metodologias.** Ijuí: Unijuí.

MEGID NETO, Jorge. 1999. **Tendências da Pesquisa Acadêmica sobre o Ensino de Ciências no Nível Fundamental.** 1999. Tese de Doutorado, Faculdade de Educação, Campinas, UNICAMP.

MICHEL, Maria Helena. 2005. **Metodologia e Pesquisa Científica em Ciências Sociais:** um guia prático para acompanhamento da disciplina e elaboração de trabalhos monográfico. São Paulo: Atlas.

MORAN, José Manuel. 2000. Ensino e aprendizagem inovadores com tecnologias. In: **Informática na Educação:** Teoria & Prática, UFRGS, Pós-Graduação em Informática na Educação, Porto Alegre, v. 1, n. 3, p. 137-44.

. 2008. **A Educação que Desejamos:** novos desafios e como chegar lá. 3. ed. Campinas: Papirus.

MYNAIO, Maria Cecília e Souza (org.). 1994. **Pesquisa Social:** teoria, método e criatividade. 5. ed. Petrópolis: Vozes.

PASSERINO, Liliana M. 2010. Apontamentos para uma reflexão sobre a função social das tecnologias no processo educativo. In: **Texto Digital**, v. 6, n. 1, p. 58-77, UFSC.

PERRENEUD,Philippe. 2000. **10 Novas Competências para Ensinar.** Porto Alegre: Artmed.

REGO, Teresa. 2001. **C. Vigostky:** uma perspectiva histórico-cultural. Petrópolis: Vozes.

VIGOSTSKY, Lev Semenovitch. 2008. **Pensamento e Linguagem.** 4. ed. São Paulo: Martins Fontes.

ZABALA, A. 2002. **Enfoque Globalizador e Pensamento Complexo:** uma proposta para o currículo escolar. Porto Alegre: Artmed.

## **ANEXO A - FOTOGRAFIAS UTILIZADAS NA OFICINA 1**

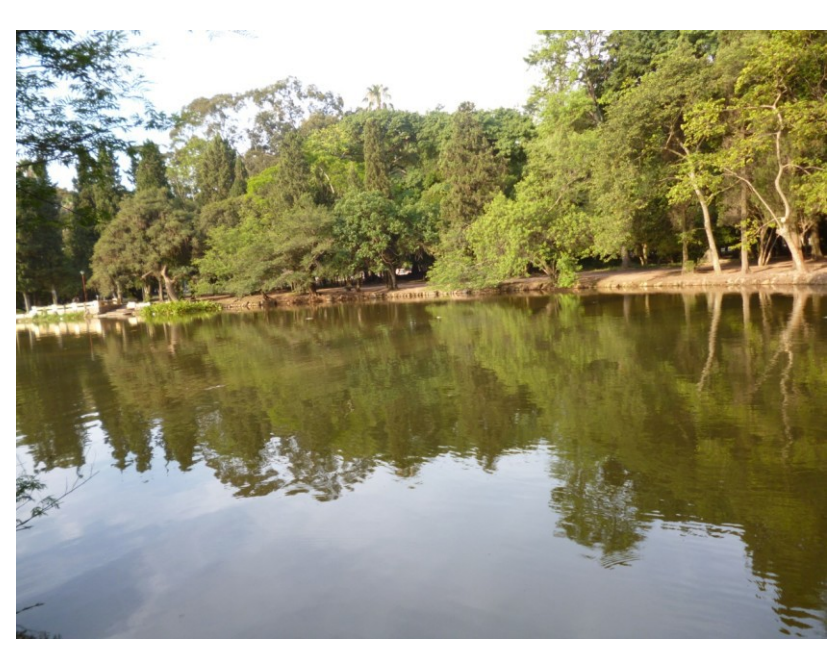

Fotografia exemplificando um ecossistema Seres bióticos autotróficos- representados pela vegetação

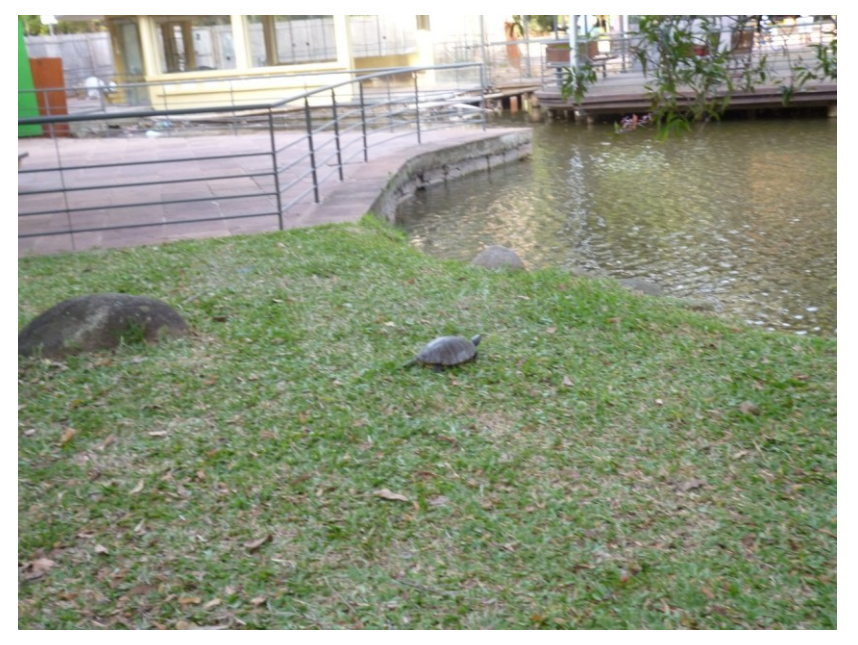

Foto apresentando a vegetação como seres autotróficos, que realizam a fotossíntese, e representando os seres heterotróficos que necessitam de outros seres vivos para sobreviver representada na Tartaruga que aparece na foto.

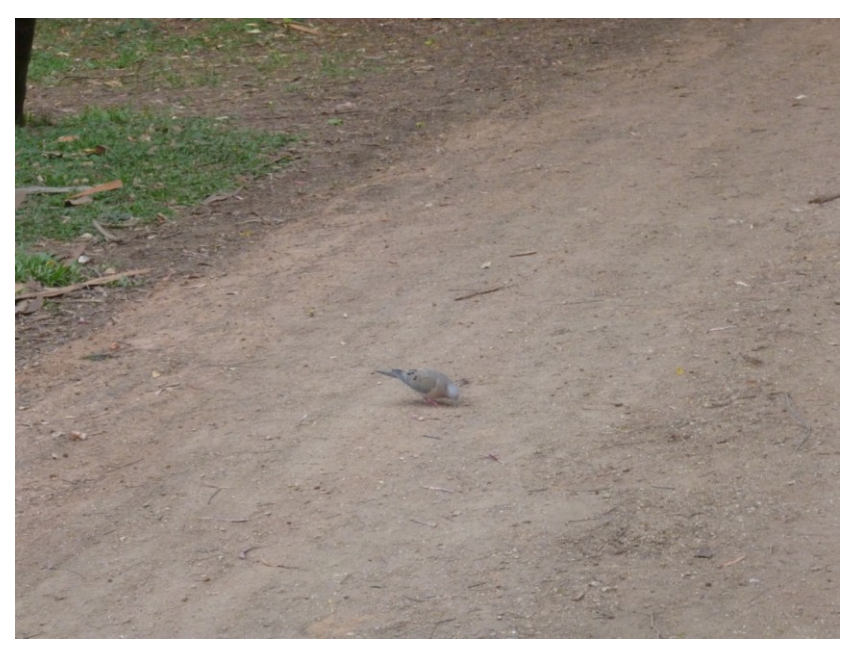

Foto de uma pomba rola de alimentando representando uma cadeia alimentar de um ser heterotrófico

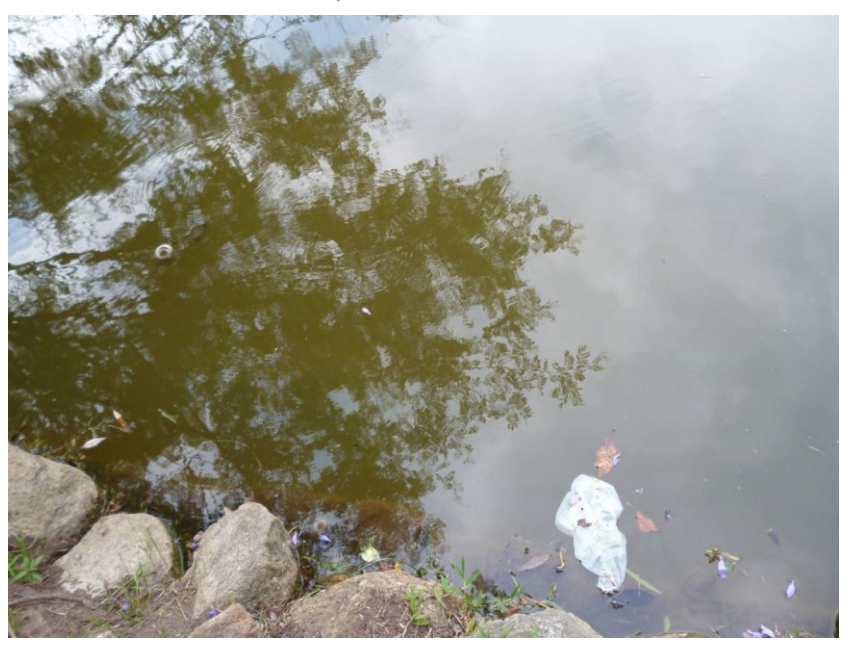

Foto representando a poluição, desequilíbrio ambiental

# **ANEXO B - QUESTIONÁRIO DE PESQUISA PARA A OFICINA 2**

### **1 - Você separa o lixo?**

- a- Sim
- b- Não
- c- Ás vezes

## **2 - O que você faz com o óleo de cozinha usado?**

- ( ) Coloca em garrafas pet para levar a um local de reciclagem
- ( ) Joga na pia ou no vaso
- ( ) outros

# **ANEXO C - APRESENTAÇÃO DE SLIDES DOS ALUNOS**

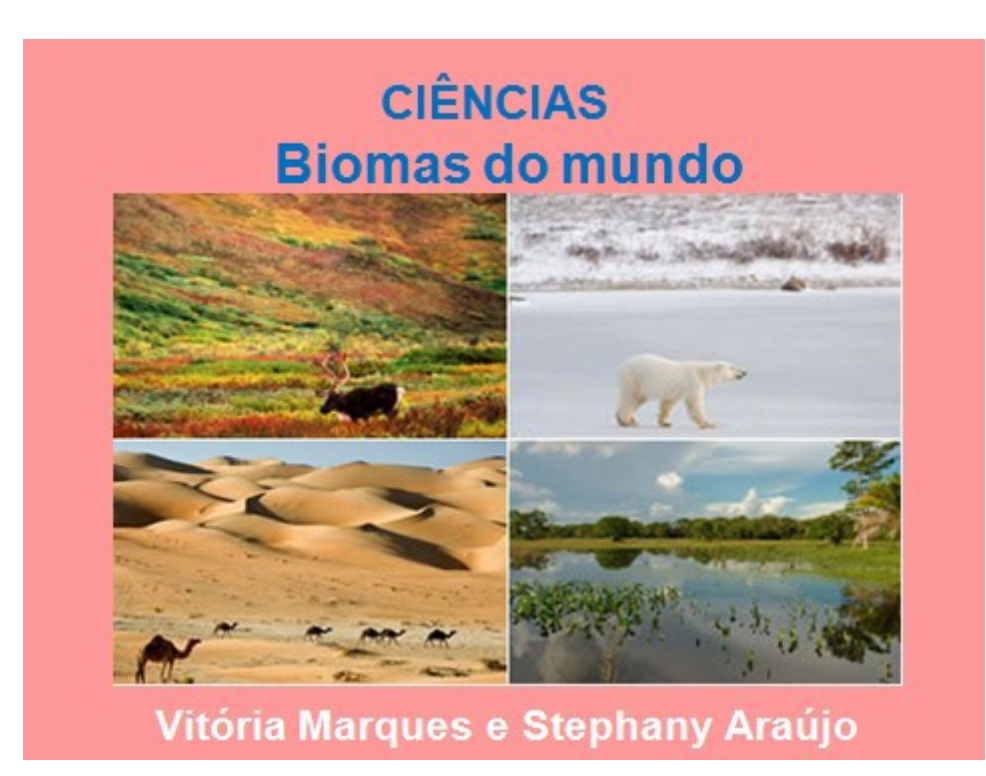

Apresentação de slides criada pelas alunas Vitória Marques e Stephany Araújo

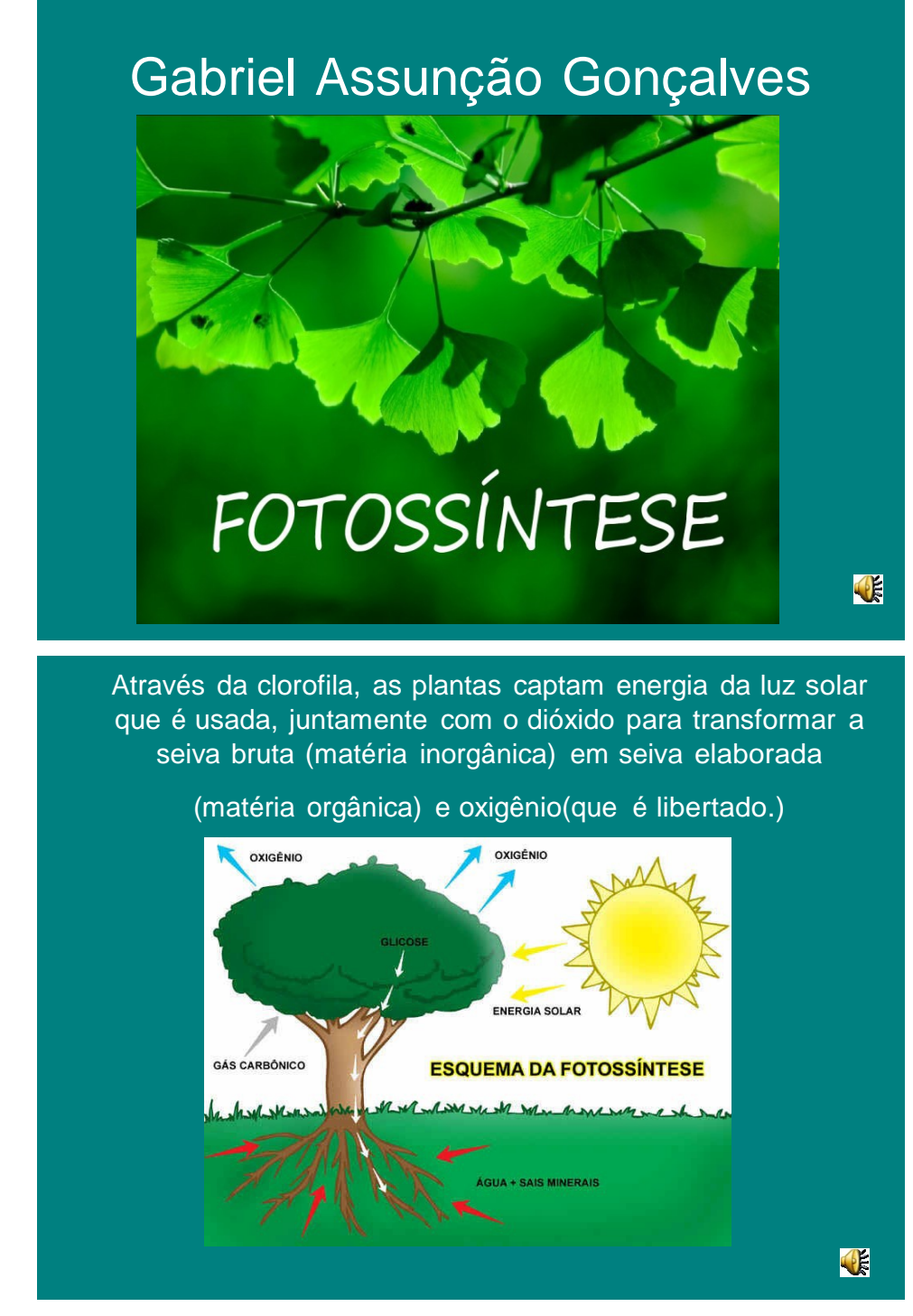

Apresentação de slides criada pelo aluno Gabriel Assunção

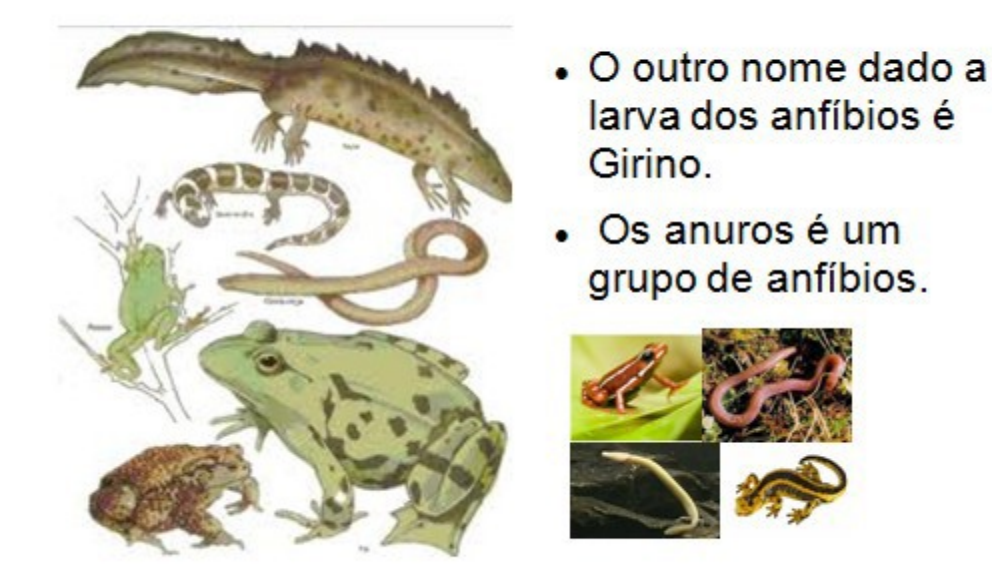

Apresentação de slides sobre "Os Anfíbios" criada pela aluna Ana Carolina Gusmão - usando programa do Linux

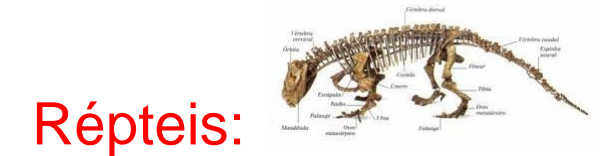

A pele dos répteis é feita por escamas que são formadas pela epiderme (camada mais externa da pele).A camada mais externa é substituída à medida que se desgasta (tartarugas e crocodilos) ou é mudada completamente (cobras e lagartos). A mandibula é articulada de tal maneira que a boca pode ser bastante aberta para que ele possa engolir uma presa grande.

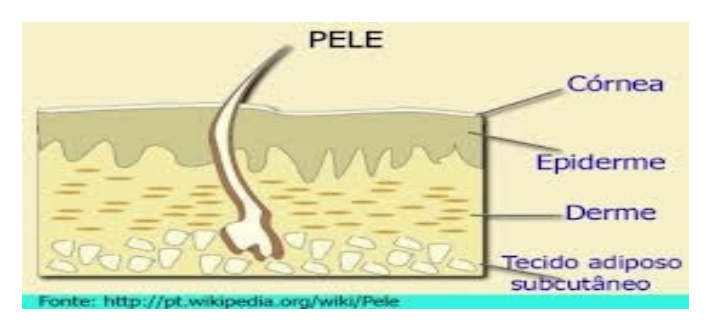

Apresentação de slides sobre "Os Répteis" criação da aluna Ana Carolina Gusmão

## **ANEXO D - ALUNOS TRABALHANDO DURANTE A PESQUISA**

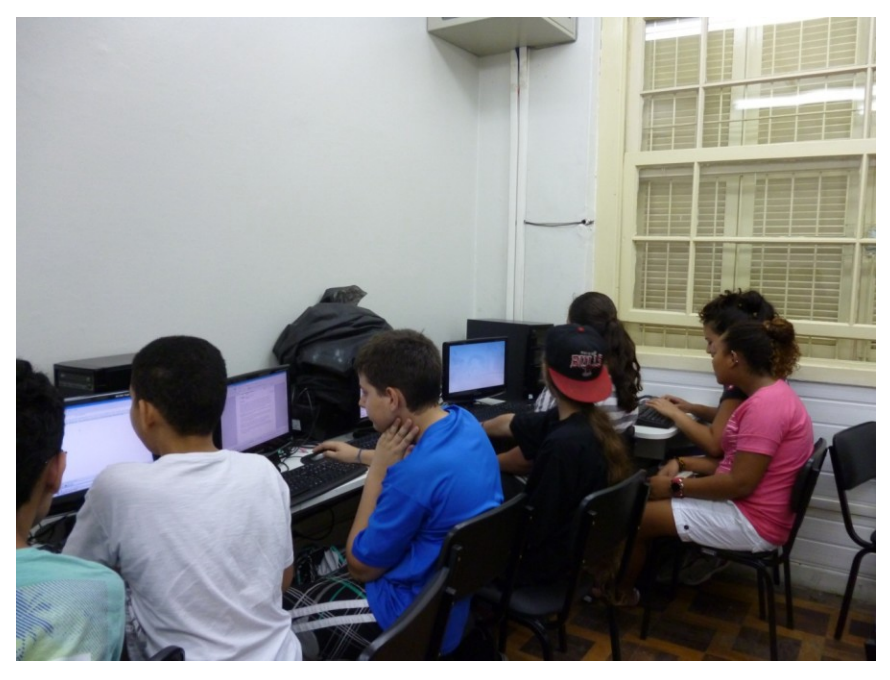

Alunos trabalhando na Sala Digital- usando os Programas

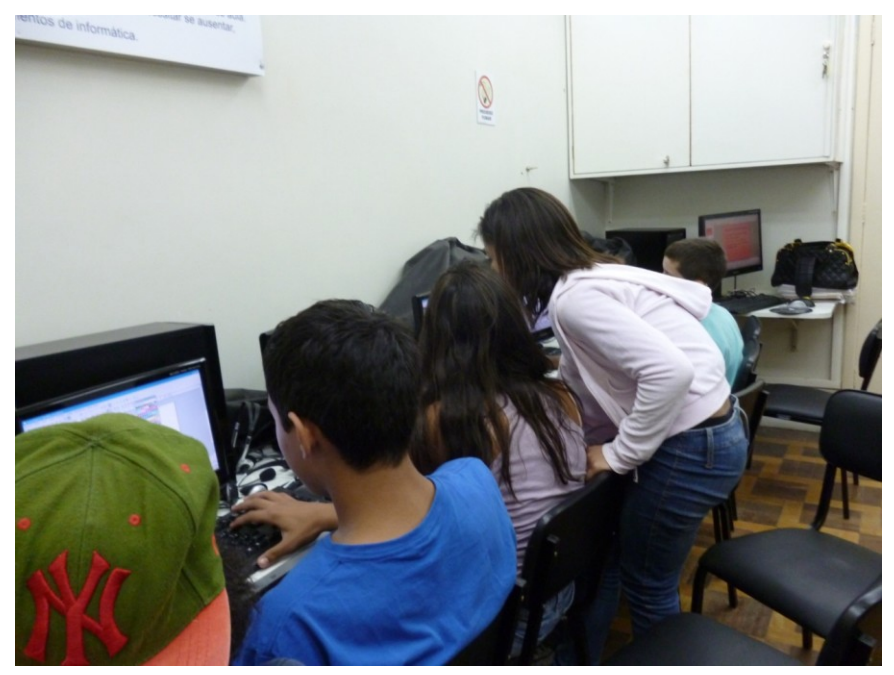

Alunos trabalhando na Sala Digital- usando os Programas

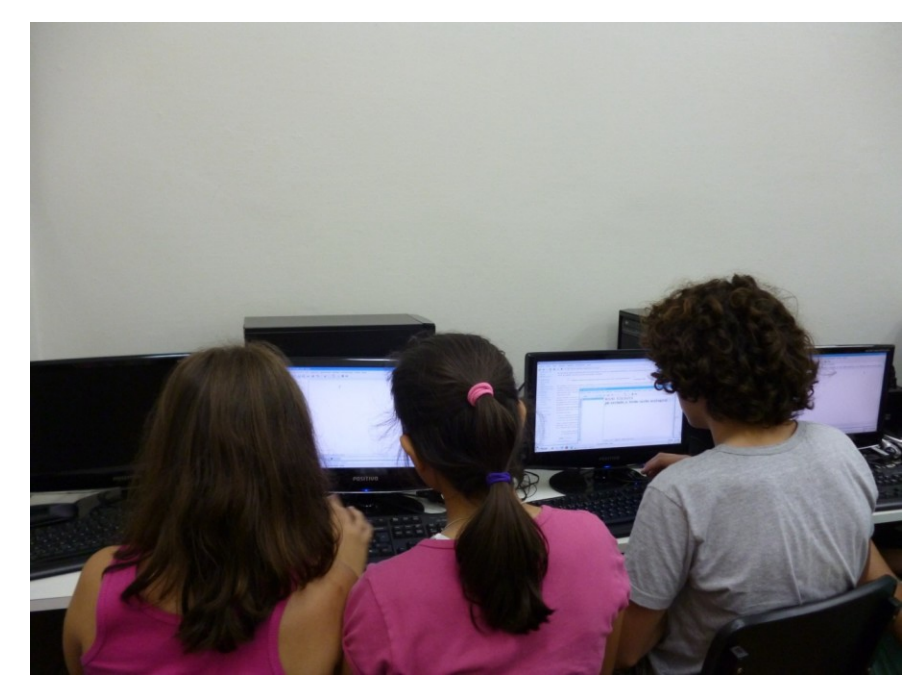

Alunos Trabalhando na Sala Digital

Ferramenta word pad Pesquisar no google as concertos: -Nicho ecológico<br>- habitat  $m<sub>9</sub>$ ecossis

Instruções para um dia de aula na sala digital